## **Compex Board NAND Flash Issue**

(Created BY Tian Yee, 25th Nov, 2010, V1.04)

## Issue Noted:

- 1. NAND Flash corrupted.
- 2. Cannot load firmware.
- 3. Firmware Kernel Panic
- 4. CRC Error

## Cause/Reason:

NAND Flash accumulated bad sectors after many times of uploading and downloading.

How to solve the issue:

A new loader to clear off all the bad sectors need to be uploaded to the board, and then sectors need to be cleared and rebuilt. The loader automatically re-partitioned the NAND flash if error is detected.

- 1. Download zMylo\_25thNov.bin onto the board
  - a) Enter into the loader mode by pressing "Esc" when it is loading on the Serial Console
  - b) Select Update Flash (Binary Mode) Press 5
  - c) Select Update BIOS Press 1
  - d) TFTP in the loader (zMylo\_25thNov.bin) into the loader.
  - e) Once it is completed, <u>REBOOT</u> the router by pressing "Esc", "Esc", "7"

Main Menu

1 - Load Firmware 2 - Load Program 3 - BIOS Setup 4 - Fdisk Utility 5 - Update Flash (Binary Mode) 6 - Update Firmware (Image Mode) 7 - Reboot System 8 - Memory Test 9 - USB Flash Please select : 5 Update Flash (Binary Mode) 1 - Update BIOS 2 - Update BIOS 2 - Update System Paramters 3 - Update Board Paramters 4 - Update Partition Table Please select : 1 Update BIOS Mini TFTP Server 1.0 (IP : 192.168.168.1) Usage (Windows 2000/XP) : tftp -i 192.168.168.1 put <filename>

Fig 1 Update Bios

## 2. Initialize the NAND flash

- a) After reboot the board, select 9 USB Flash (Refer to Fig 2)
- b) Select Init Flash Press 2 (Refer to Fig 2)
- c) Press "y" to Continue (2 times) (Refer to Fig 3)

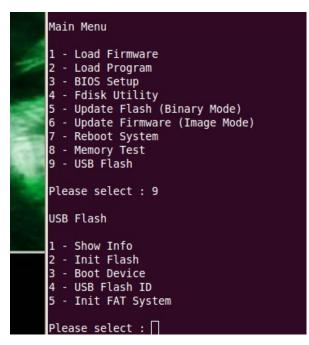

Fig 2. Main Menu

| ۱fte | er This | Routi  | ne, I | Make : | Sure Re | boot | For | 3 Tim | es ![ | Y/N | ]: | У |  |
|------|---------|--------|-------|--------|---------|------|-----|-------|-------|-----|----|---|--|
| lea  | ar Tabl | e: 0x0 | 020   | Chec   | kSum=c0 | c0   |     |       |       |     |    |   |  |
| Clea | ar Tabl | e: 0x0 | 040   | Chec   | kSum=c0 | c0   |     |       |       |     |    |   |  |
|      |         |        |       |        | kSum=c0 |      |     |       |       |     |    |   |  |
|      |         |        |       |        | kSum=c0 |      |     |       |       |     |    |   |  |
|      |         |        |       |        | kSum=c@ |      |     |       |       |     |    |   |  |
|      |         |        |       |        | kSum=c@ |      |     |       |       |     |    |   |  |
|      |         |        |       |        | kSum=c0 |      |     |       |       |     |    |   |  |
|      |         |        |       |        | kSum=c@ |      |     |       |       |     |    |   |  |
| >>>  | Rebuil  | d Tabl | e Nu  | mber:  | 0x0020  |      |     |       |       |     |    |   |  |
|      |         |        |       |        | 0x0040  |      |     |       |       |     |    |   |  |
| >>>  | Rebuil  | d Tabl | e Nu  | mber:  | 0x0041  |      |     |       |       |     |    |   |  |
| >>>  | Rebuil  | d Tabl | e Nu  | mber:  | 0x0042  |      |     |       |       |     |    |   |  |
| >>>  | Rebuil  | d Tabl | e Nu  | mber:  | 0x0043  |      |     |       |       |     |    |   |  |
| >>>  | Rebuil  | d Tabl | e Nu  | mber:  | 0x0044  |      |     |       |       |     |    |   |  |
| >>>  | Rebuil  | d Tabl | e Nu  | mber:  | 0x0045  |      |     |       |       |     |    |   |  |
| >>>  | Rebuil  | d Tabl | e Nu  | mber:  | 0x0046  |      |     |       |       |     |    |   |  |
| >>>  | Rebuil  | d Tabl | e Nu  | mber:  | 0x0047  |      |     |       |       |     |    |   |  |
| >>>  | Rebuil  | d Tabl | e Nu  | mber:  | 0x0048  |      |     |       |       |     |    |   |  |
| >>>  | Rebuil  | d Tabl | e Nu  | mber:  | 0x0049  |      |     |       |       |     |    |   |  |
| >>>  | Rebuil  | d Tabl | e Nu  | mber:  | 0x0060  |      |     |       |       |     |    |   |  |
| >>>  | Rebuil  | d Tabl | e Nu  | mber:  | 0x00a0  |      |     |       |       |     |    |   |  |
| >>>  | Rebuil  | d Tabl | e Nu  | mber:  | 0x0300  |      |     |       |       |     |    |   |  |
| >>>  | Rebuil  | d Tabl | e Nu  | mber:  | 0x0301  |      |     |       |       |     |    |   |  |
|      |         |        |       |        | 0x0302  |      |     |       |       |     |    |   |  |
| >>>  | Rebuil  | d Tabl | e Nu  | mber:  | 0x0303  |      |     |       |       |     |    |   |  |
|      |         |        |       |        | 0x0304  |      |     |       |       |     |    |   |  |
|      |         |        |       |        | 0x8040  |      |     |       |       |     |    |   |  |
|      |         |        |       |        | 0x8041  |      |     |       |       |     |    |   |  |
|      |         |        |       |        | 0x8042  |      |     |       |       |     |    |   |  |
|      |         |        |       |        | 0x8043  |      |     |       |       |     |    |   |  |
| >>>  | Rebuil  | d Tabl | e Nu  | mber:  | 0xFD80  |      |     |       |       |     |    |   |  |

Fig 3. Init Flash

3. Please FOLLOW the below in STRICT order.

Step 1: Power down the device (Reboot is not sufficient. You have to POWER DOWN) Step 2: Reboot 3 times (by pressing "Esc", "7")

4. After the below appears, the procedure is successfully completed.

```
Device 0: Vendor: Generic Prod.: USB Flash Drive Rev: 1.00

Type: Removable Hard Disk

Capacity: 31.5 MB = 0.0 GB (64576 x 512)

Partition 1: Filesystem: FAT16 "myloader"

Partition 1: start 16, active 0x80, type 0x06, size 32768

4 sector/s per cluster, 1 reserved sector/s, volume total 32768 sectors.

32 sectors per FAT, first FAT at sector #17, root dir at #81.

512 root dir entries, data area commences at sector #113.

8163 clusters (16717824 bytes) in data area, filesystem is FAT16.
```

Fig 4. USB Nand Flash Information

Notes: